## 中级帮助

## 统计前提(生成基础数据)

档案统计 图文说明

九州档案

版权所有 北京九州科源科技发展有限公司 保留一切权利。 非经本公司书面许可,任何单位和个人不得拷贝本文档部分或全部内容作为商业用途。 官方网址: http://www.9zda.com

## <span id="page-1-1"></span>1 内容概述

本文档内容定位为刚开始使用系统的中级用户。

2 [生成档案统计基础数据?](#page-1-0)

介绍如何生成档案统计基础数据。

## <span id="page-1-0"></span>2 生成档案统计基础数据 [返回目录](#page-1-1)

通过档案统计可以对各种档案门类的档案数据进行统计,主要为档案条目数据与原文(电 子文件)统计,并通过表格、柱状图、饼状图方式展现。

在档案统计之前,需要生成档案统计基础数据,基础数据的生成可以是在原有基础上增量 生成或者全部重新生成。

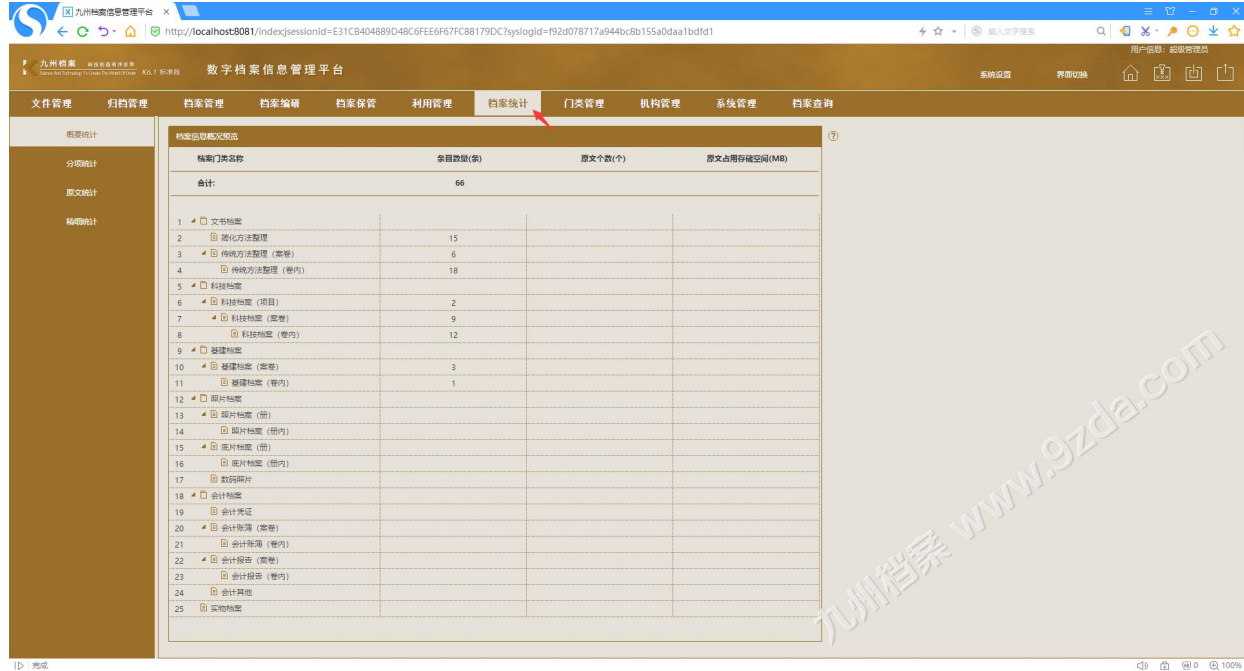

基础数据的生成方法如下:进入系统,单击"档案统计",如下图所示:

在"档案统计"中单击"分项统计",可以看到"生成基础数据",如下图所示:

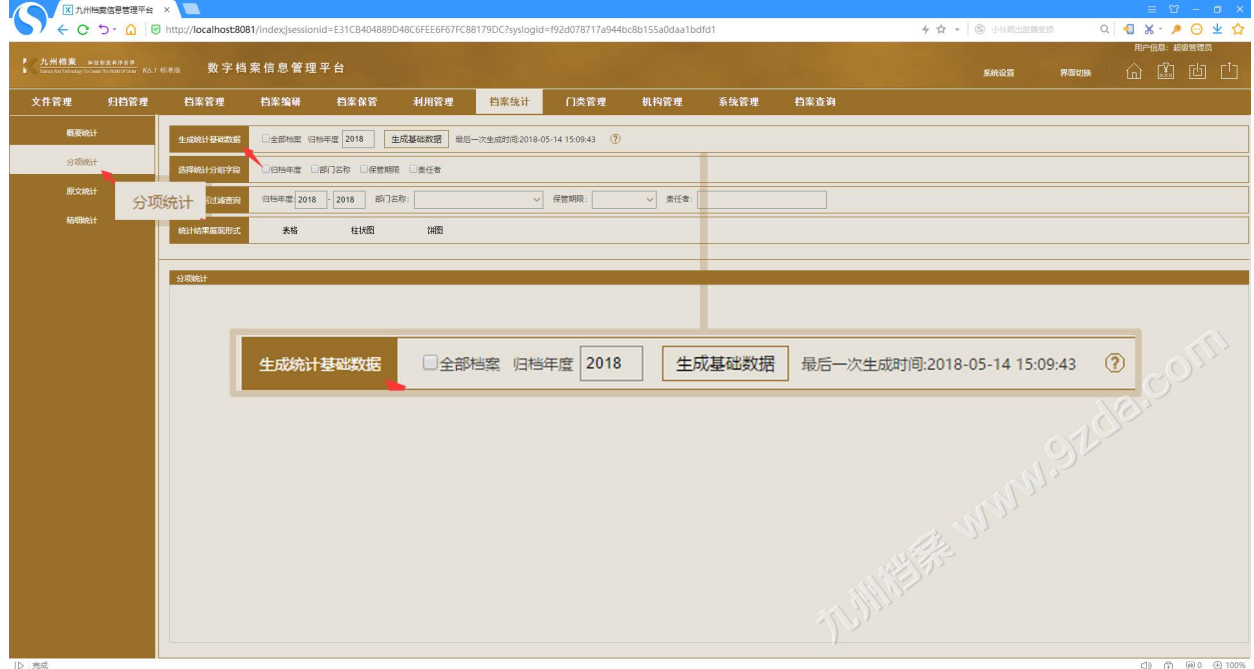

1、全部重新生成:选择"全部档案",单击"生成基础数据"按钮,会生成当前档案库的全部 基础数据,如下图所示:。

(提示:基础数据生成所耗时间与档案数据量成正比,基础数据生成过程无需等待,可以离开 档案统计模块,只要不关闭系统,档案数据会在后台自动执行基础数据生成,生成完毕后,出 现"最近一次生成时间",代表生成完成)

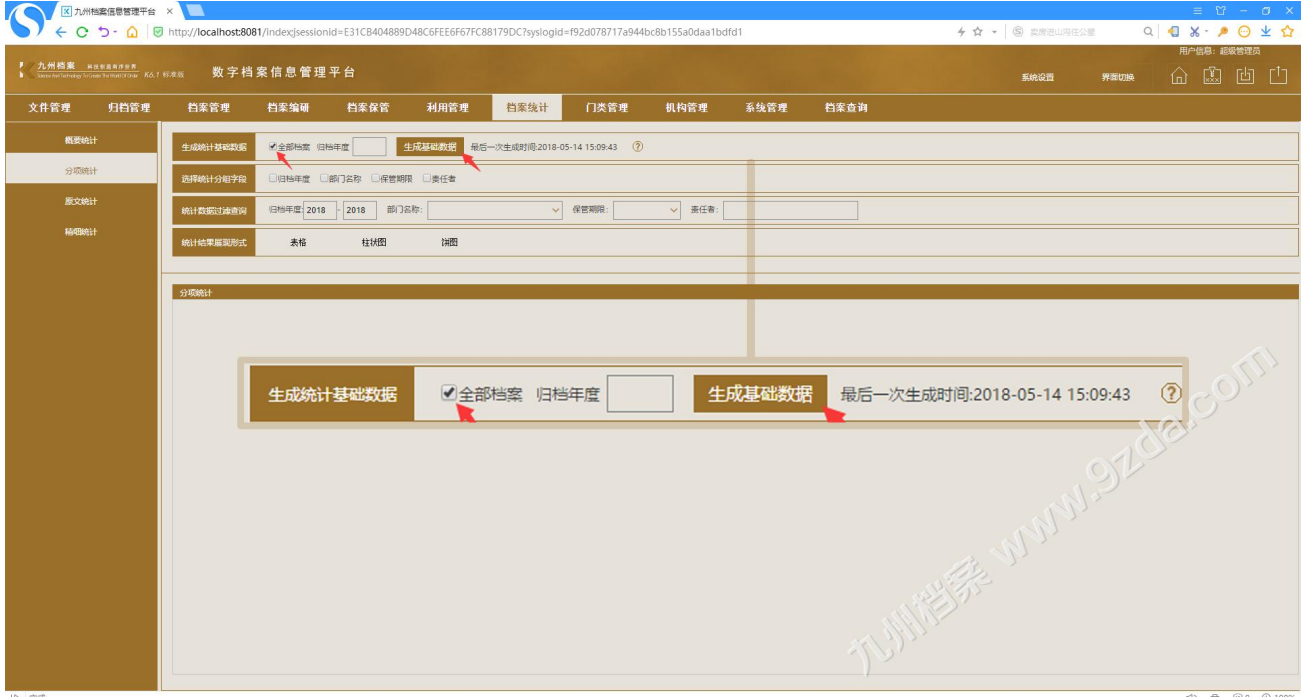

2、增量生成:如果档案数据量较大,全部生成可能耗时较长,可以选择增量生成的的方法, 方法很简单,在"归档年度"中填写年度后,单击"生成基础数据"按钮即可,如下图所示:

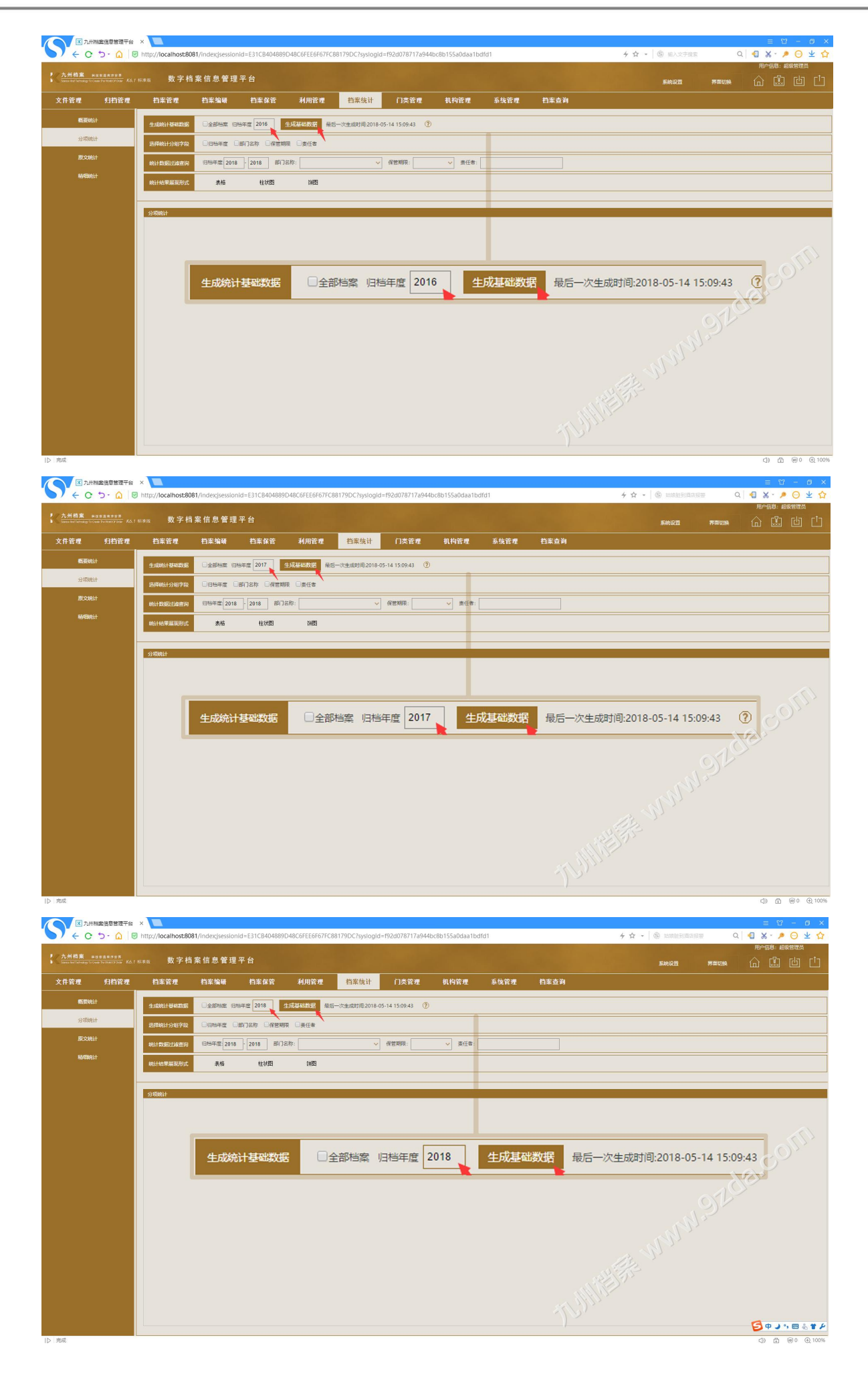

更多帮助与使用技巧请登录九州档案官网: www. 9zda.com。